# **SPS – Programm (Tia Portal / STEP 7 Professional V16)**

# **Teil 1: Datenbaustein "Variablen"**

## Variable "PID" (Struct) wird angelegt

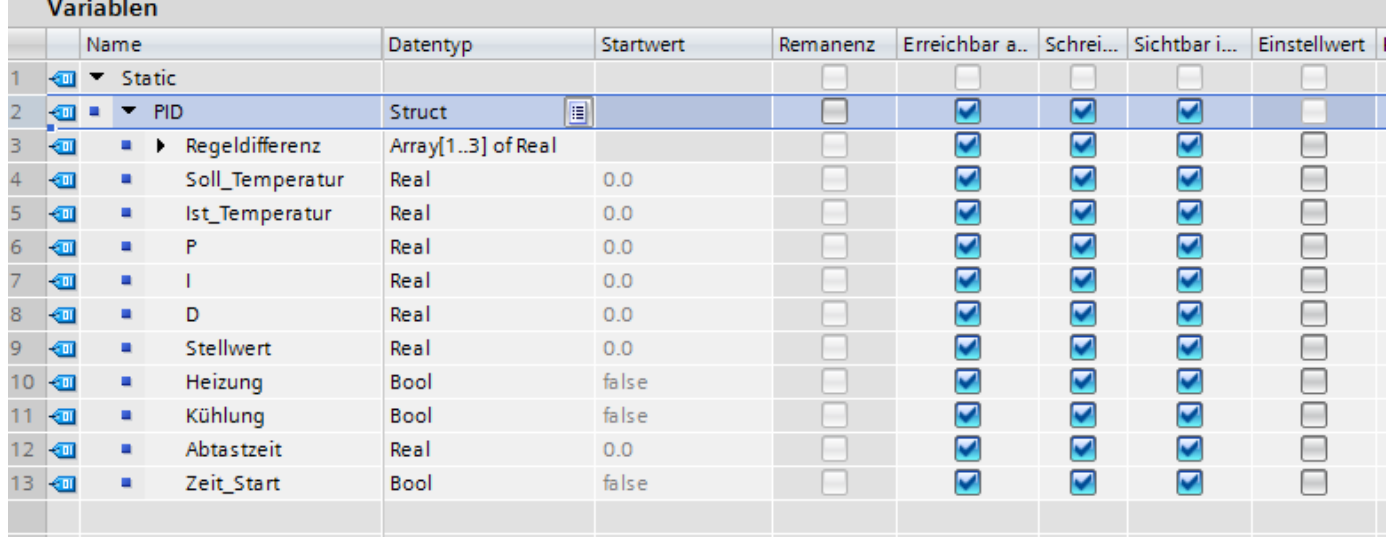

# Teil 2: Organisationbaustein "Cyclic Interrupt" (Weckalarm). **Sprache SCL, Zeittakt 5000 ms Name: PID\_Regler\_Berechnungen**

#### **// Stellglieder Heizung und Kühlung AUS ---------------------------------------------**

"Variablen".PID.Heizung := FALSE; "Variablen".PID.Kühlung := FALSE;

### **// Tabelle "Regeldifferenz" neu ordnen ----------------------------------------------**

"Variablen".PID.Regeldifferenz[3] := "Variablen".PID.Regeldifferenz[2]; "Variablen".PID.Regeldifferenz[2] := "Variablen".PID.Regeldifferenz[1]; "Variablen".PID.Regeldifferenz[1] := "Variablen".PID.Soll\_Temperatur - "Variablen".PID.Ist\_Temperatur;

**// Berechnungen durchführen ---------------------------------------------------------**

#Wert[1] := "Variablen".PID.Regeldifferenz[1] - "Variablen".PID.Regeldifferenz[2]; #Wert[2] := "Variablen".PID.I \* "Variablen".PID.Regeldifferenz[1]; #Wert[3] := "Variablen".PID.Regeldifferenz[1] - (2 \* "Variablen".PID.Regeldifferenz[2]) + "Variablen".PID.Regeldifferenz[3]; #Wert[3] := "Variablen".PID.D \* #Wert[3];

"Variablen".PID.Stellwert := "Variablen".PID.P \*  $(\text{#Wert}[1] + \text{#Wert}[2] + \text{#Wert}[3])$ ;

**// Entscheidung Heizung oder Kühlung EIN --------------------------------------------**

```
IF ("Variablen".PID.Stellwert > 0) THEN
    "Variablen".PID.Heizung := TRUE;
END_IF;
```
IF ("Variablen".PID.Stellwert < 0) THEN "Variablen".PID.Kühlung := TRUE; END\_IF;

**// Variable Stellenwert bestimmen ---------------------------------------------------**

```
"Variablen".PID.Stellwert := ABS("Variablen".PID.Stellwert);
IF "Variablen".PID.Stellwert > "Variablen".PID.Abtastzeit THEN
   "Variablen".PID.Stellwert := "Variablen".PID.Abtastzeit;
END_IF;
```
**// Start-Merker für den Timer aktivieren ---------------------------------------------**

"Variablen".PID.Zeit\_Start := TRUE;

# **Teil 3: Funktionsbaustein (oder Funktion) Sprache SCL Name: PID\_Regler**

#### **INPUT**

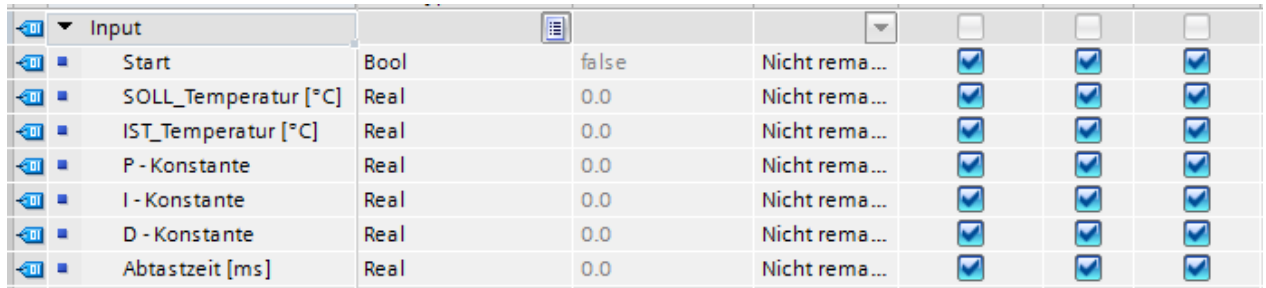

#### **OUTPUT**

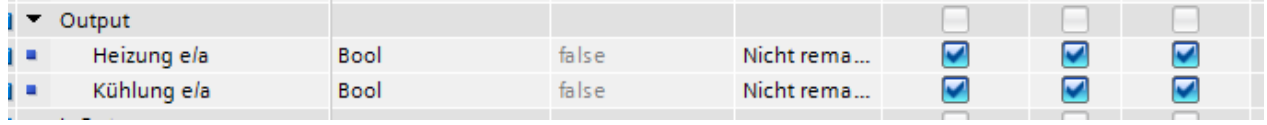

#### **Variablen**

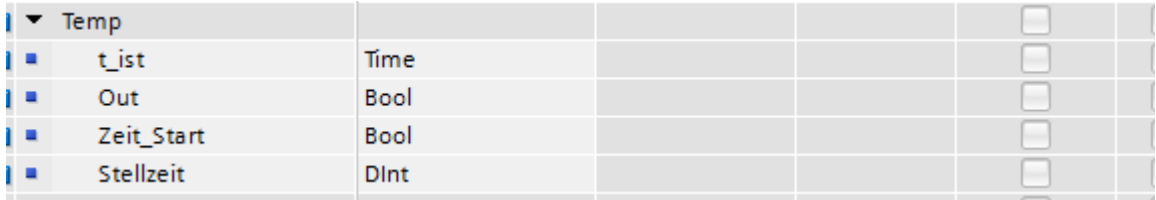

**// Ausgänge zurücksetzen ----------------------------------------**

#"Heizung e/a" := FALSE; #"Kühlung e/a" := FALSE;

#### **// Variablen für "PID\_Regler\_Berechnungen" bereitstellen --------**

"Variablen".PID.Soll\_Temperatur := #"SOLL\_Temperatur [°C]"; "Variablen".PID.Ist\_Temperatur := #"IST\_Temperatur [°C]"; "Variablen".PID.P := #"P - Konstante"; "Variablen".PID.I := #"I - Konstante"; "Variablen".PID.D := #"D - Konstante"; "Variablen".PID.Abtastzeit := #"Abtastzeit [ms]";

#### **// Stellzeit für den Impuls-Timer bereitstellen -----------------**

#Stellzeit := REAL\_TO\_DINT("Variablen".PID.Stellwert) - 10;

**// Timer start --------------------------------------------------**

 "IEC\_Timer\_0\_DB".TP(IN:="Variablen".PID.Zeit\_Start, PT:=#Stellzeit, Q=>#Out,  $ET = > #t$  ist);

#### **// Start Merker zurücksetzen ------------------------------------**

IF NOT #Out THEN "Variablen".PID.Zeit\_Start := FALSE; END\_IF;

**// Ausgänge für Heizung und Kühlung aktualisieren ---------------**

```
IF "PID Start" THEN
   IF "Variablen".PID.Heizung AND #Out THEN
     #"Heizung e/a" := TRUE;
   END_IF;
   IF "Variablen".PID.Kühlung AND #Out THEN
     #"Kühlung e/a" := TRUE;
   END_IF;
END_IF;
```
# Teil 4: Funktionsbaustein "PID Regler" in Hauptprogramm einbinden **und parametrieren Sprache KOP**

#### **(Soll-Temperatur 50°C = 13700 (Peripheriewert)**

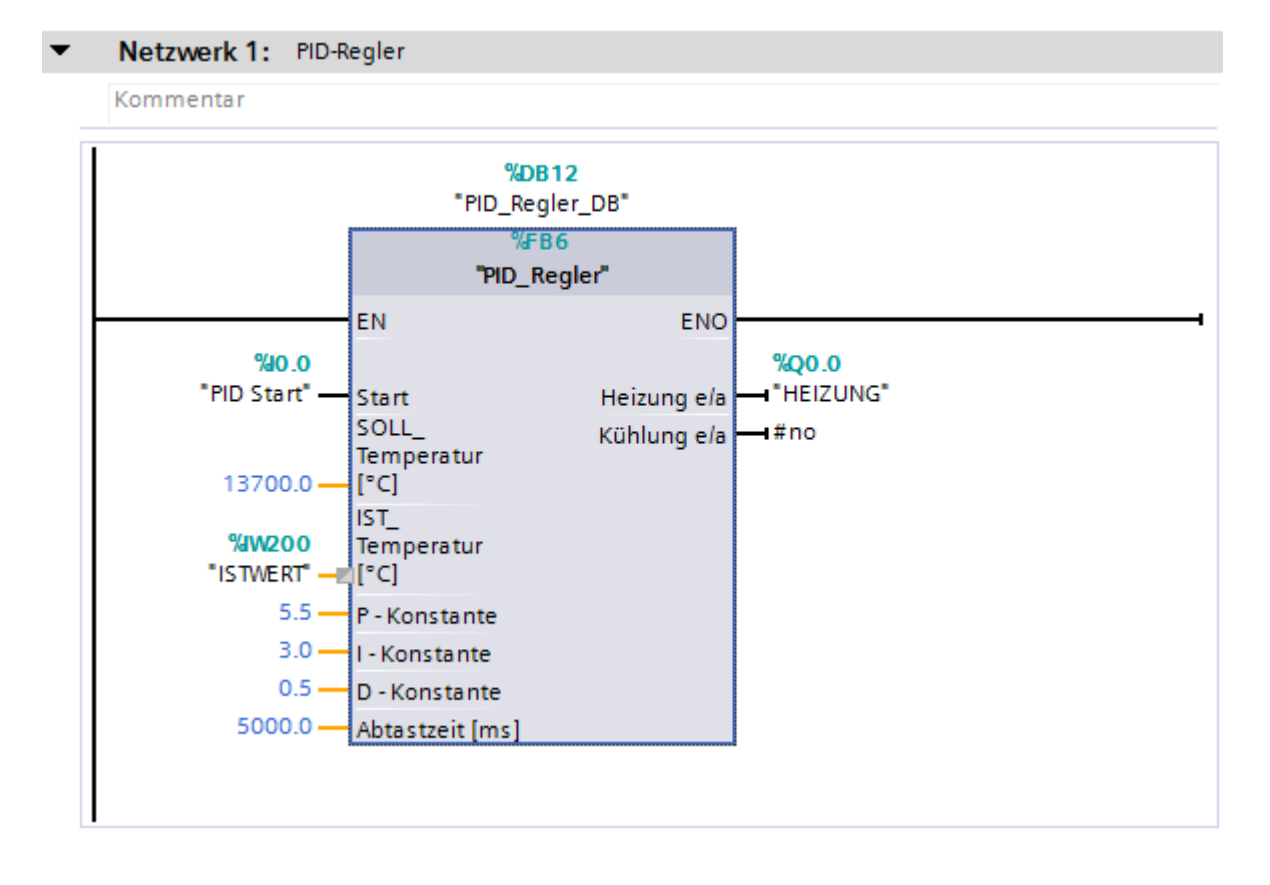